## Make a Payment

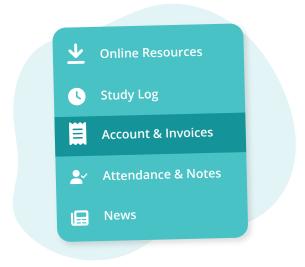

Navigate to "Accounts & Invoices" from the main menu

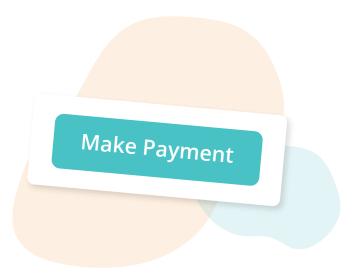

Click the "Make Payment" button in the toolbar

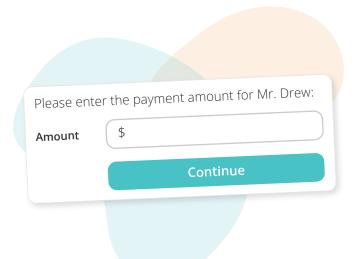

Follow the prompts from the payment processor page

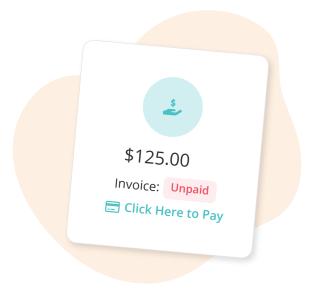

OR: On the homepage, click the "Click Here to Pay" button

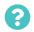

TutorBird.